# **Instrukcja podłączenia i użytkowania BMS JK SMART do pakietu ogniw LI-Ion(NMC) lub Li-FePO4.**

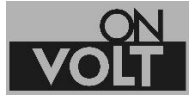

## **www.onvolt.pl**

BMS zakupiony przez Państwa jest precyzyjnym urządzeniem zabezpieczającym akumulatory litowe. Zabezpieczenie polega na pomiarach wielu parametrów, właściwych dla danego typu i liczby ogniw (napięcia ładowania, rozładowania dla pojedynczej celi i całego pakietu, prąd ładowania i rozładowania, zabezpieczenie przeciw zwarciowe, zakres temperatur pracy) W przypadku przekroczenia któregokolwiek parametru, BMS przerywa proces eksploatacji akumulatora.

Dodatkową funkcją w BMS JK jest **aktywne balansowanie cel**. Oznacza to przekazywanie energii z mocniejszych do słabszych cel. Ponieważ BMS JK wykonują ten proces przy użyciu stosunkowo wysokich prądów 0,4-2,0A, doskonale nadają się do obsługi pakietów o znacznych pojemnościach.

**BMS JK, to urządzenie w pełni konfigurowalne. Oznacza to, że może być użyty do obsługi pakietów ogniw Li-Ion, Li-FePO4, LTO. Jest przeznaczony do współpracy z różną ilością ogniw (w zakresie opisanym dla danego BMS).**

**Do prawidłowej pracy urządzenia niezbędna jest jego konfiguracja w aplikacji mobilnej. Wymagane jest, co najmniej podanie ilości cel i typu akumulatora. Bez wykonanej konfiguracji BMS nie zabezpiecza prawidłowo pakietu, co może doprowadzić do jego uszkodzenia, a nawet zapalenia.**

Konfiguracja, opisana jest szczegółowo w sekcji "Konfiguracja BMS"

**W żadnym wypadku nie wolno lutować przewodów do akumulatorów, jeśli wtyczka podłączona jest do BMS. Może to skutkować uszkodzeniem BMS!** 

**Bardzo prosimy o dokładne sprawdzenie wykonanych połączeń i ustawień BMS w aplikacji. Błędy w podłączeniu przewodów lub zwarcia którychkolwiek pinów w gniazdach BMS, prowadzą do zniszczenia układu nie podlegającemu gwarancji.** 

Należy używać tylko przewodów i wtyczek dostarczonych razem z BMS. Użycie kabli innych producentów może skutkować zniszczeniem gniazda połączeniowego lub nieprawidłowym podłączeniem (użycie innych kolorów przewodów).

- 1) Po zgrzaniu pakietu ogniw, proszę podłączyć przewody wg schematu. Przed podłączeniem należy upewnić się, że wszystkie ogniwa w pakiecie są w podobnym stanie naładowania (to samo napięcie +/- 0,05V.
- 2) **Do pierwszego pinu wtyczki (czarny przewód) podłączamy biegun ujemny całego pakietu.** W BMS JK czarny przewód zawsze oznacza minus pakietu.
- **3)** BMS obsługujące więcej niż 8 ogniw wyposażone są w dwa gniazda przyłączeniowe, Przy pełnym ich wykorzystaniu (pakiet 24S), każdą kolejną celę podłączamy do kolejnego pinu, zaczynając od minusa pakietu i czarnego przewodu we wtyczce. **Ostatni pin drugiej wtyczki musi być zawsze podłączony do plusa pakietu**
- 4) O ile nasz pakiet ma mniej cel niż maksymalna ilość obsługiwana przez BMS, przewody z kolejnych cel podłączamy kolejno, do kolejnych przewodów wtyczek, włącznie z plusem ostatniej celi. Plus ten, podłączamy dodatkowo do ostatniego pinu drugiej wtyczki,

pozostawiając nie podłączone przewody, które zostały niewykorzystane. Przewody te należy uciąć i zaizolować, tak by nie stały się źródłem przypadkowych zwarć.

**Schemat połączeń przy pełnym wykorzystaniu ilości obsługiwanych cel:**

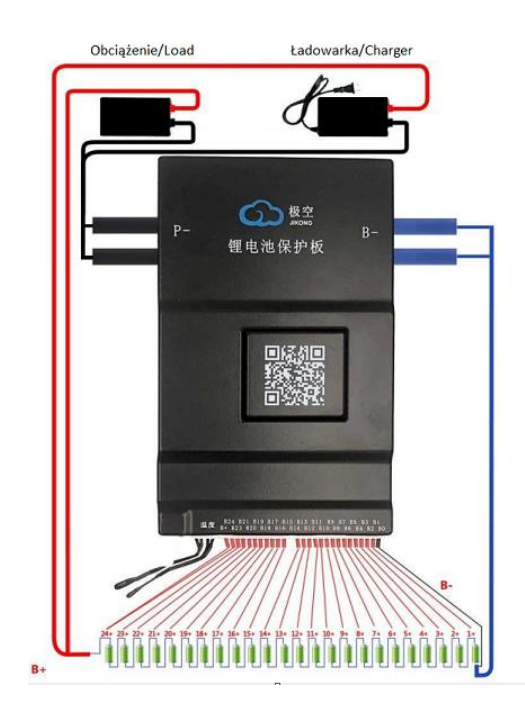

**Schemat połączeń przy częściowym wykorzystaniu ilości maksymalnie obsługiwanych cel:**

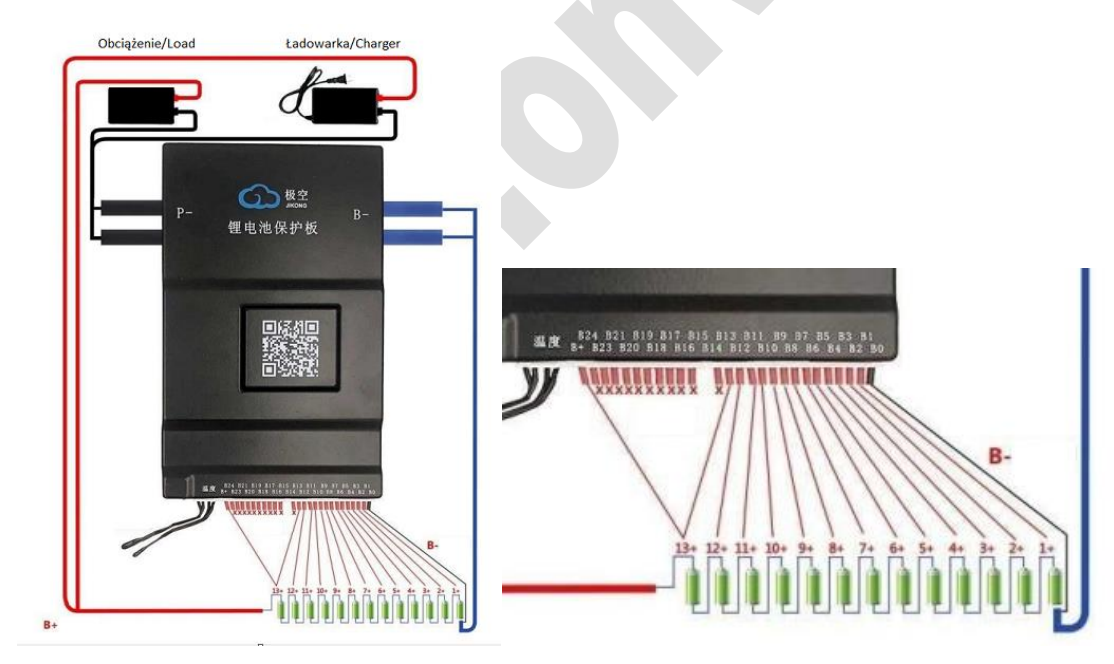

5) Po podłączeniu przewodów do pakietu, **przed** podłączeniem wtyczki do BMS należy wykonać test połączeń.

a. Za pomocą miernika uniwersalnego należy zmierzyć napięcia na poszczególnych pinach wtyczki. Minus miernika podłączamy do pierwszego pinu wtyczki (czarny kabel). Na każdym kolejnym pinie, napięcie musi rosnąć o ok.3,0- 4,1V dla ogniw Li-Ion lub o ok.2,5-3,6V dla ogniw LiFePO4, aż do pełnego napięcia pakietu na ostatnim pinie. Ten test pokazuje brak pomyłek przy lutowaniu kabli do pakietu. Nieprawidłowe podłączenie ogniw skutkuje uszkodzeniem BMS nie objętym gwarancją!

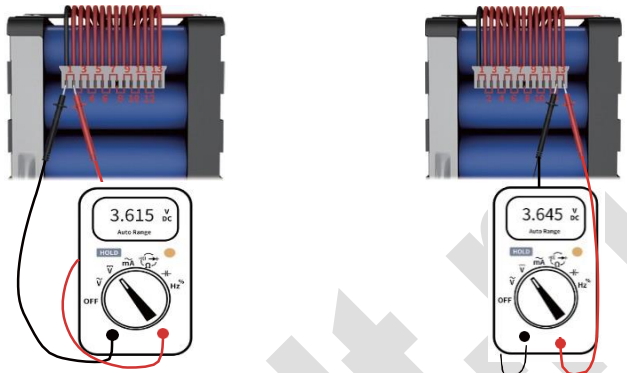

- b. Proszę **nie podłączać** wtyczki do BMS przed wykonaniem kroków 6-10.
- 6) O ile nie jest podłączona fabrycznie, do BMS należy podłączyć sondę (sondy) temperatury do gniazda NTC. Dla prawidłowej pracy BMS SMART sonda temperatury NTC **musi być** podłączona.
- 7) Proszę przylutować przewód ujemny (B-) do pakietu. Maksymalna długość przewodu to 40cm.
- 8) Przewody P- i przewód dodatni pakietu, proszę przylutować do wtyczki, służącej do zasilania urządzenia i ładowania pakietu.
- 9) Jeżeli jest przewidziane ich użycie do odpowiednich gniazd należy podłączyć wyłącznik BMS do gniazda LCD i/lub kable komunikacyjne np. RS485.
- 10) Jeśli przewidziane jest korzystanie ze wskaźnika napięcia, proszę podłączyć go gniazda oznaczonego LCD. Ponieważ wskaźnik jest wyposażony w wyłącznik nie stosujemy wtedy wyłącznika dostarczonego z BMS.

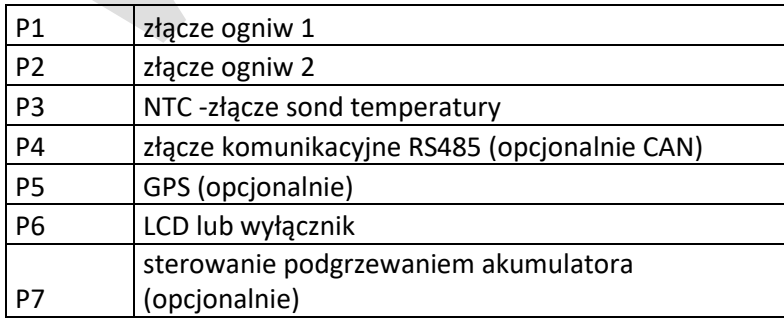

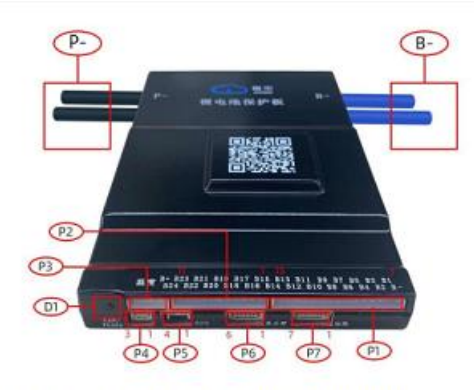

BD6AxxS-10P/B1AxxS-15P/B2AxxS-15P/B2AxxS20P

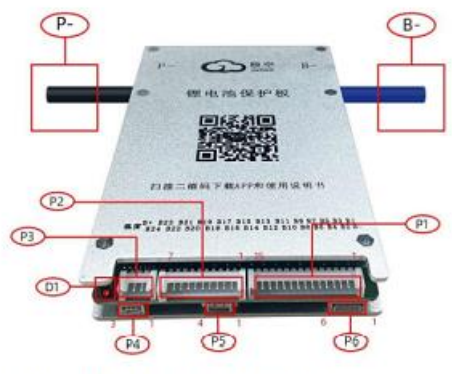

BD4AXXS-4P/BD6AxxS-6P/BD6AxxS8P

11) Po podłączeniu wszystkich urządzeń do BMS, proszę włączyć wtyczkę z przewodami doprowadzającymi napięcie z poszczególnych ogniw. Następnie należy przeprowadzić aktywację BMS.

**Aktywacja BMS.** Przed pierwszym użyciem, lub po odłączeniu wtyczki doprowadzającej napięcie z cel, należy przeprowadzić aktywację BMS SMART jedną z poniższych metod.

- a. Dwa krótkie naciśnięcie wyłącznika. Taki sam przycisk znajduje się na wskaźniku napięcia, o ile jest stosowany. Wyłączenie BMS wymaga dłuższego przytrzymania wyłącznika.
- b. O ile mamy podłączony wskaźnik LCD możemy aktywować i dezaktywować BMS umieszczonym na nim wyłącznikiem. Wyłączenie BMS wymaga dłuższego przytrzymania wyłącznika.
- c. Aktywacja ładowarką. O ile nie stosujemy wyłącznika lub wskaźnika LCD, aktywację BMS należy przeprowadzić podłączając ładowarkę na kilka sekund. Przed podłączeniem należy upewnić się, że dostarcza ona napięcie o co najmniej 5V wyższe niż aktualne napięcie pakietu. Ta metoda może nie zadziałać w przypadku "inteligentnych" ładowarek, które nie rozpoczną procesu ładowania nie wykrywając napięcia akumulatora (którego jeszcze nie ma, bo BMS jest nieaktywny). Proszę użyć zwykłej ładowarki do aktywacji.
- 12) Sprawdzenie napięcia na wtyczce (powinno być równe napięciu pakietu) kończy proces podłączenia BMS.

## **Instalowanie oprogramowania dla urządzeń mobilnych.**

System Android.

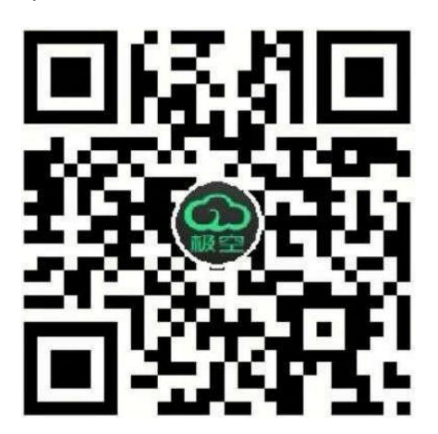

<https://play.google.com/store/apps/details?id=com.jktech.bms&gl=PL>

# System IOS

<https://apps.apple.com/us/app/%E6%9E%81%E7%A9%BAbms/id1425725691>

## **Konfiguracja BMS**

Po instalacji i uruchomieniu aplikacji w niektórych wersjach systemu Android trzeba potwierdzić dostęp do lokalizacji. BMS nie używa tej informacji, jest ona wymagana jednak przez system Android. Po przeprowadzeniu skanowania na liście będzie widoczny BT podłączonego BMS. Jeśli w zasięgu jest więcej BMS, wybieramy ten, z którym chcemy się połączyć.

Przy pierwszym połączeniu z nowym urządzeniem należy podać hasło **1234**. Przy następnych sesjach nie będzie już to konieczne.

# **Kolejność konfiguracji:**

- 1) W zakładce "STATUS" należy sprawdzić czy są widoczne napięcia wszystkich podłączonych cel. Jeśli któreś cele są niewidoczne oznacza to błąd w podłączeniu przewodów lub słabą jakość połączenia (zimne lutowanie, słaby styk na złączu). Przed dalszymi czynnościami wszystkie podłączone cele muszą być widoczne.
- 2) W zakładce "SETTINGS" należy wprowadzić poprzez "VERIFY PWD." Hasło do zmian parametrów **123456** Można je później zmienić w ustawieniach, aby zapobiec przypadkowym zmianom parametrów.
- 3) Po uaktywnieniu, **należy wybrać typ akumulatora: LI-ION, LIFEPO4 lub LTO**. Wciśnięcie któregokolwiek z tych przycisków powoduje wgranie do BMS fabrycznego zestawu parametrów, dobranego do danego typu akumulatora. **UWAGA:** wybór typu akumulatora należy przeprowadzić raz, po pierwszym uruchomieniu BMS. Kolejne użycie tych przycisków przywraca ustawienia fabryczne i kasuje wprowadzone później zmiany poszczególnych parametrów jak np. ilość cel

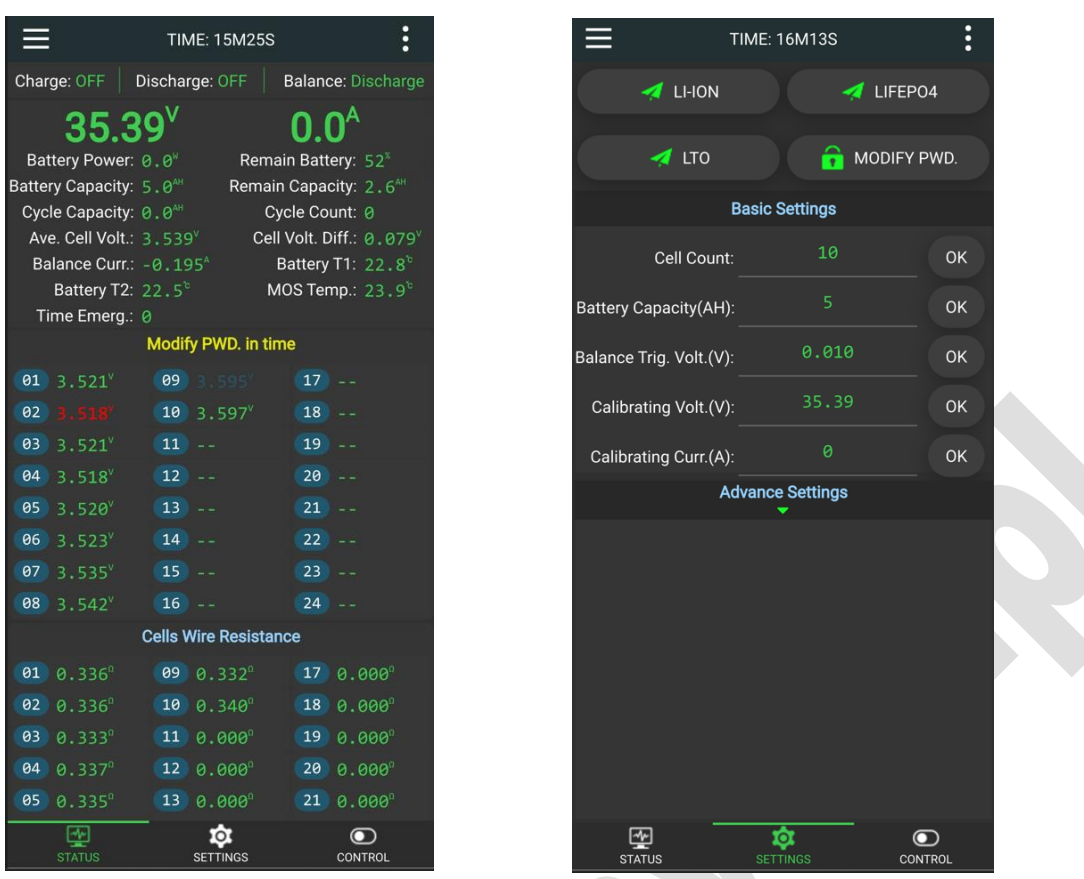

- 4) W pozycji "Cell Count" koniecznie należy wprowadzić ilość podłączonych szeregowo cel, a w "Battery Capacity(AH)" pojemność akumulatora.
- 5) Wprowadzona domyślnie wartość 0,01V w "Ballance Trig.Volt(V)" oznacza różnice napięć poszczególnych cel, powyżej której będzie uaktywniał się balanser. Najczęściej nie ma powodu do jej zmiany.
- 6) Chcąc uzyskać bardzo dokładną kalibrację BMS można dodatkowo wprowadzić zmierzoną miernikami wartość napięcia akumulatora i aktualnie pobierany prąd w "Calibrating Volt(V) i Calibrating Curr(A). Jest to istotne przy współpracy z falownikami. Najlepiej taką kalibrację wykonać jednocześnie w BMS i falowniku.
- 7) W menu "Advance Settings" istnieje dostęp do wielu, szczegółowych parametrów. Są one dobrane fabrycznie do typu wybranego wcześniej akumulatora i nie rekomendujemy ich zmiany bez wyraźnego powodu. Wiele z nich jest ze sobą powiązanych i wymagają jednoczesnych zmian przy zachowaniu określonych reguł. Dla osób zainteresowanych udostępniamy szczegółowy opis i zakresy tych parametrów. Warto natomiast rozwinąć to menu, aby ostatecznie potwierdzić, że wybraliśmy właściwy typ ogniw.
	- a. Cell OVP(V) 4,20V oznacza LI-ION
	- b. Cell OVP(V) 3,60V oznacza LI-FEPO4
	- c. Cell OVP(V) 2,70V oznacza LTO
- 8) W zakładce "CONTROL" istnieje możliwość włączania i wyłączania poszczególnych funkcji BMS:
	- a. "Charge" (ładowanie), "Discharge" (rozładowanie), "Balance" (balansowanie) powinny być włączone.
	- b. Nie należy włączać "Disable Temp. Sensor" gdyż powoduje to wyłączenie kontroli temperatury.
- c. "Port Switch" nie ma znaczenia, o ile nie korzystamy z dodatkowej komunikacji RS485/CAN
- d. "Display Always On" powoduje stałe wyświetlanie wskazań na wyświetlaczu LCD, o ile jest stosowany.

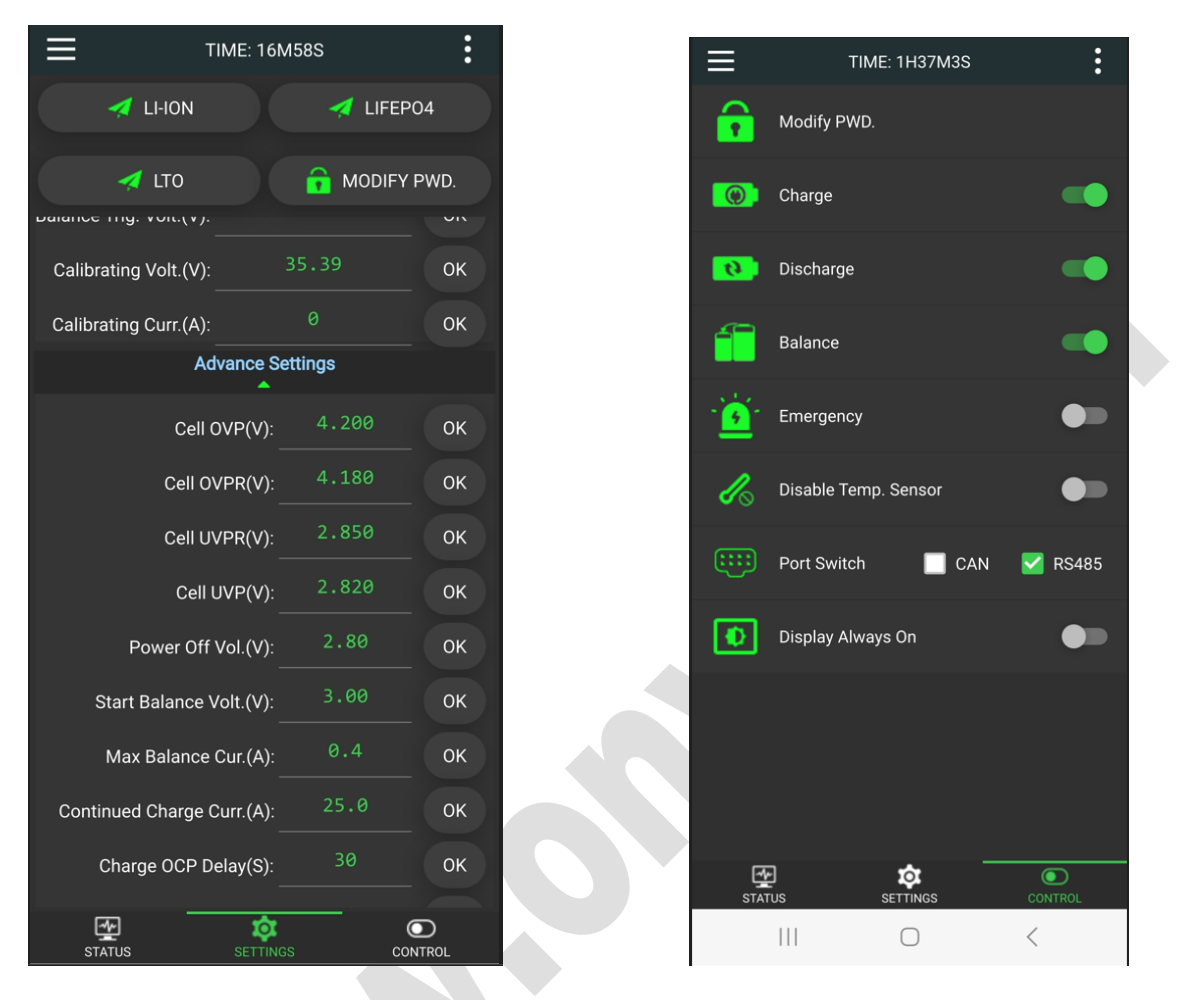

Przed rozpoczęciem eksploatacji pakietu wskazane jest jeszcze przeprowadzenie testu zabezpieczenia przy rozładowaniu i ładowaniu, sprawdzając czy BMS odłączy akumulator przy żądanym napięciu.

W przypadku wykrycia błędu BMS wyświetla informacje o nim w zakładce STATUS i na LCD, o ile jest stosowany. Poniżej podajemy listę błędów:

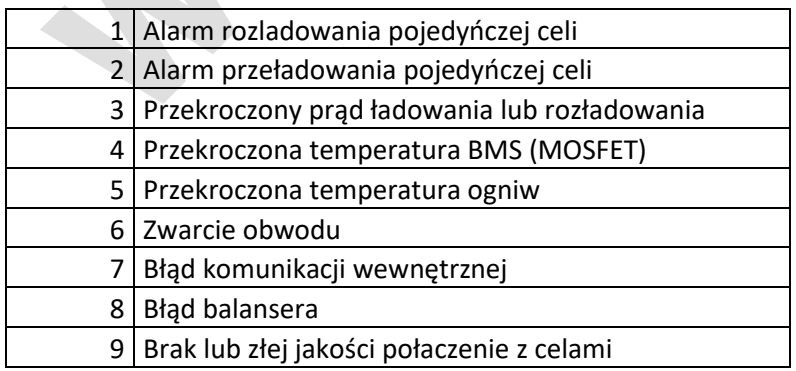

#### **UWAGA:**

**BMS JK w stanie dostarczonym do klienta nie mogą być użytkowane bez opisanego powyżej procesu dopasowania parametrów do pakietu ogniw. Dlatego ich instalacja wymaga posiadania odpowiedniej wiedzy i umiejętności.** 

**Producent, ani dystrybutor nie ponoszą odpowiedzialności za szkody wynikające z użytkowania BMS bez wprowadzonych parametrów, lub z parametrami wprowadzonymi niezgodnie z niniejszą instrukcją.**

**Wszystkie zmiany parametrów zabezpieczających dokonane przez użytkownika mogą być niebezpieczne i skutkować zniszczeniem pakietu lub BMS a nawet pożarem. Wprowadzając je, użytkownik przejmuje całkowitą odpowiedzialność za wynikające z nich skutki.**